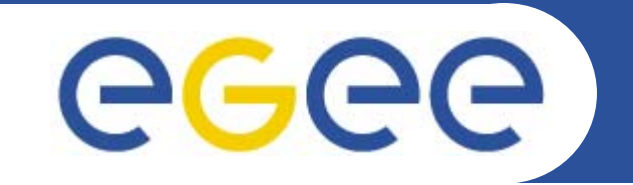

# **Practical: MyProxy and GENIUS**

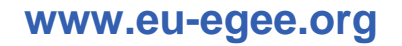

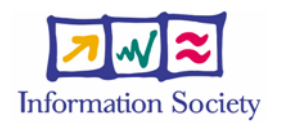

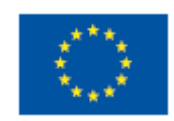

EGEE-II INFSO-RI-031688

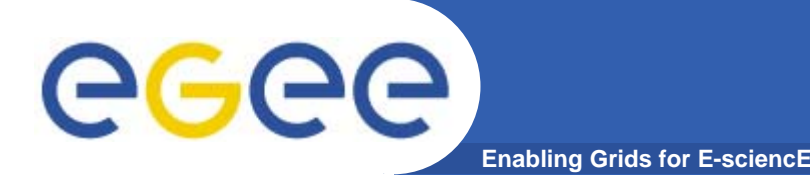

- **You may need:**
	- To interact with a grid from many machines
		- And you realise that you must NOT, EVER leave your certificate where anyone can find and use it…. Its on a USB drive only.
	- To use a portal, and delegate to the portal the right to act on your behalf
	- To run jobs that might last longer than the lifetime of a short-lived proxy
- $\bullet$  **Solution: you can store a long-lived proxy in a "MyProxy repository" and derive a proxy certificate when needed.**

**"MyProxy"**

### eeee **Grid authentication with MyProxy**

**Enabling Grids for E-sciencE**

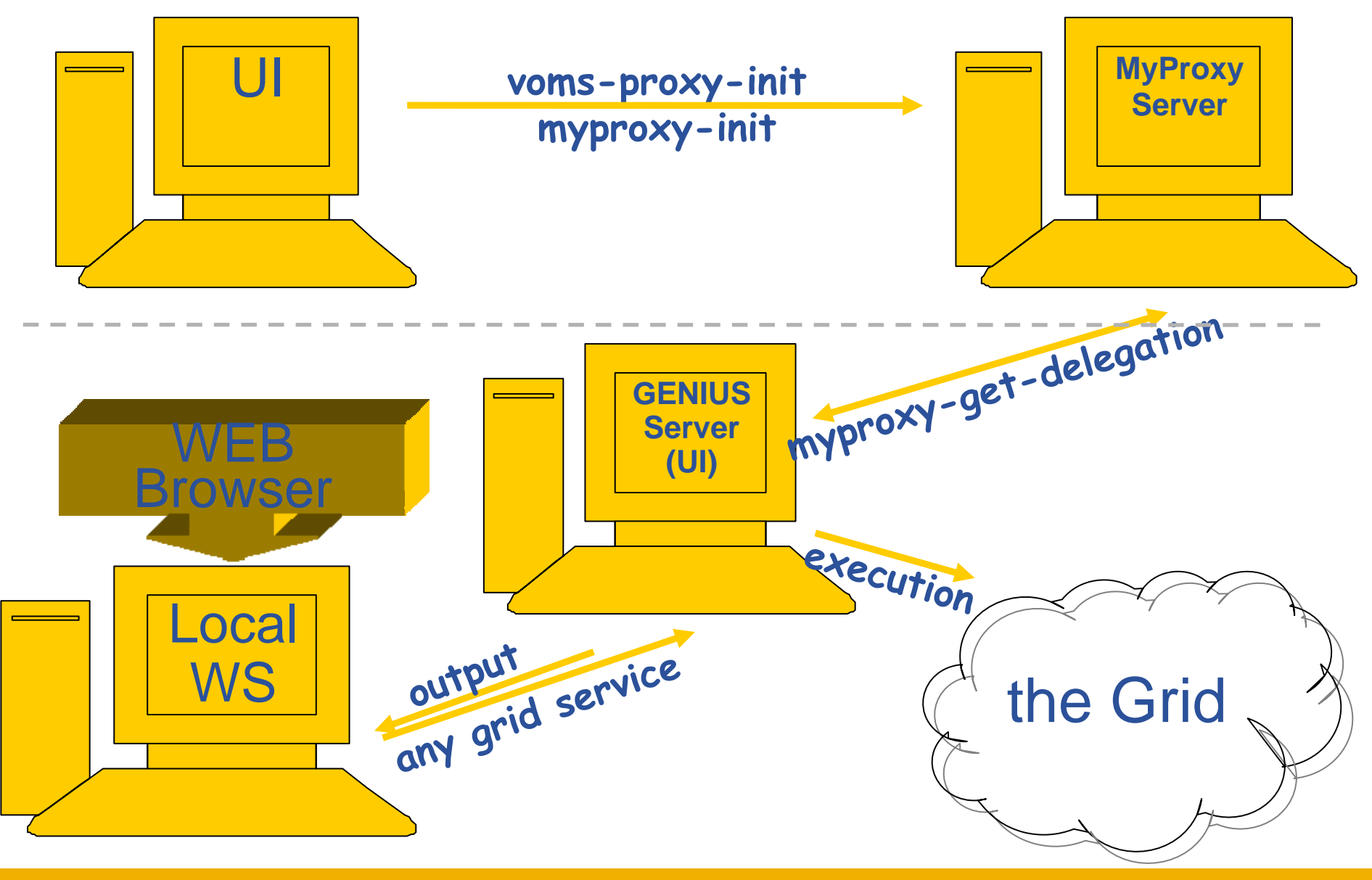

EGEE-II INFSO-RI-031688

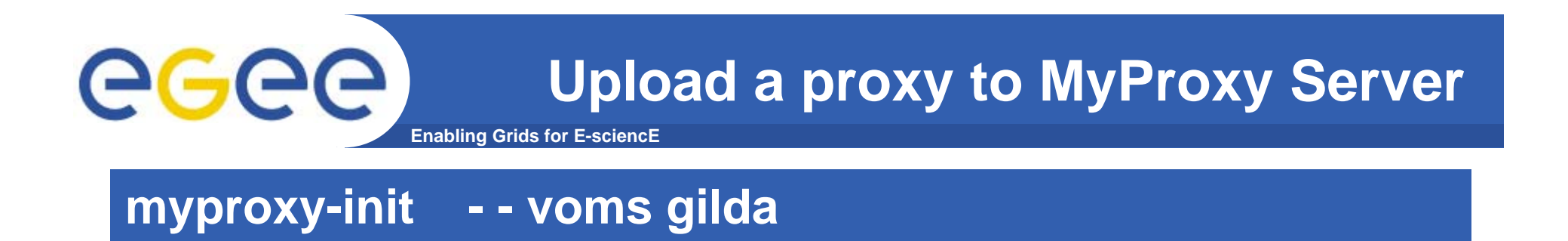

- $\bullet$ **Please do this command now**
- $\bullet$  **Enter your certificate's passphrase and then a myproxy pass phrase (twice)… and remember it!!**

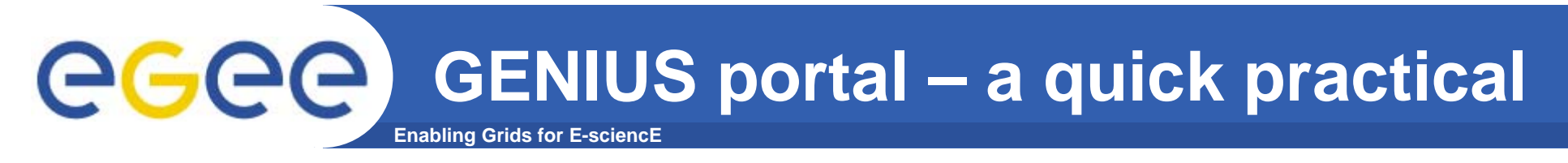

- $\bullet$ **In a browser go to https://glite-tutor.ct.infn.it/**
- $\bullet$ **(When asked: Accept for this session only)**
- $\bullet$  **Select "Set VO/VOMS" and confirm you are acting in the GILDA VO by "set"**
- $\bullet$ **Enter your username and your MyProxy pass phrase**
- $\bullet$ **Choose job service- job submission –single job**
- $\bullet$ **Allow the resource broker to choose**
- $\bullet$ **Submit the job**

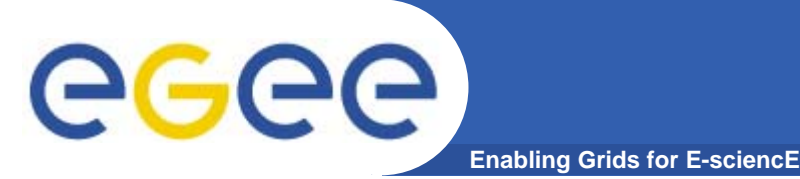

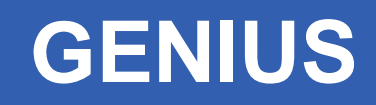

- $\bullet$  **Can be tailored to suit a particular VO and its applications**
- $\bullet$ **Allows Grid jobs to be run from any browser**
- $\bullet$  **MyProxy enables this by issuing the portal server with a proxy on your behalf**
- $\bullet$  **Many VOs members do not have time or inclination to code!**
	- Need to be provided with an easy interface
- $\bullet$  **GENIUS is provided by the University of Catania and NICE**

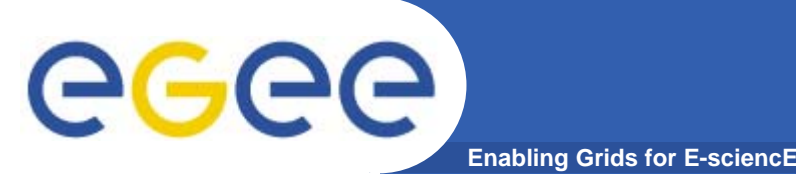

## **Has your job run?**

- $\bullet$ **Choose "single job" then "job queue"**
- $\bullet$ **If it has completed, retrieve the output file.**

- $\bullet$ **You can return to this later.**
- $\bullet$ **Anyone can use GENIUS via https://grid-demo.ct.infn.it/**

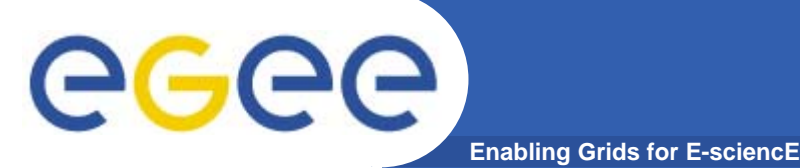

Consists of a server and a set of client tools that can be used to delegate and retrieve credentials to and from a server.

#### **MyProxy Client commands:**

- *myproxy-init*
- mvproxy-info // myproxy-info -s <host name> -d
- *myproxy-destroy*
- myproxy-get-delegation

```
// myproxy-get-delegation -s <host name> -d
–t <hours> -o <output file> -a <user proxy>
```
• *myproxy-change-pass-phrase*

The *myproxy-init* command allows you to create and send a delegated proxy to a MyProxy server for later retrieval; in order to launch it you have to assure you're able to execute the voms-proxy-init command.

```
myproxy-init -s <host name> -t <hours> -d –n
```
The myproxy-init command stores a user proxy in the repository specified by <host name> (the –s option). Default lifetime of proxies retrieved from the repository will be set to <hours> (see -t) and no password authorization is permitted when fetching the proxy from the repository (the -n option). The proxy is stored under the same user-name as is your subject in your certificate (-d).

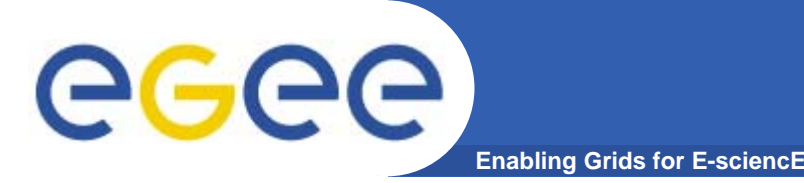

- $\bullet$ **Keep your private key secure.**
- $\bullet$ **Do not loan your certificate to anyone.**
- $\bullet$  **Report to your local/regional contact if your certificate has been compromised.**
- $\bullet$  **Do not launch a proxy for longer than your current task needs.**

# **If your certificate or proxy is used by someone other than you, it cannot be proven that it was not you.**

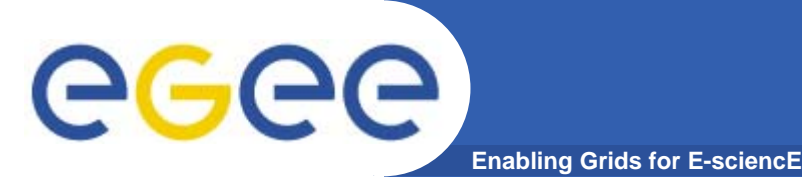

- $\bullet$  **MyProxy**
	- Secure storage of long-lived proxy certificates
	- Delegation so services can create and use a proxy on your behalf
		- E.g. portals
		- **WMS: renewal of proxy when it is near expiry**